# **DISPLEJ A TLAČIDLÁ Valor 4000**

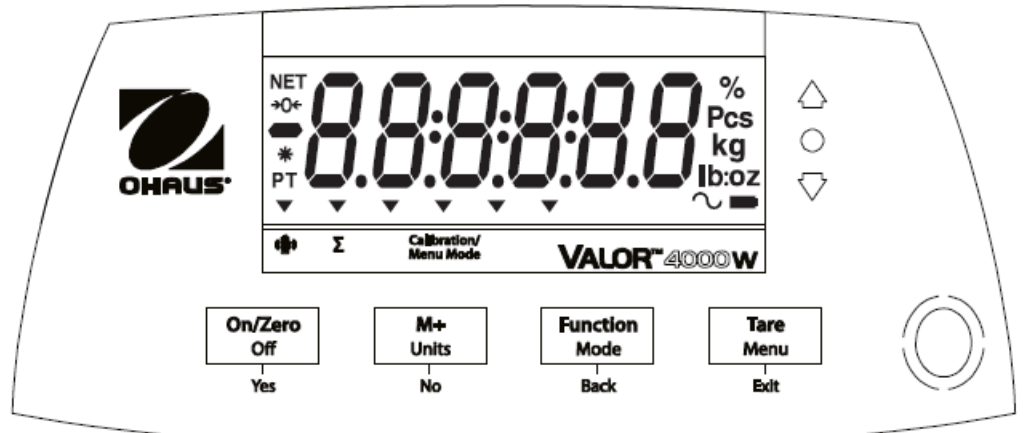

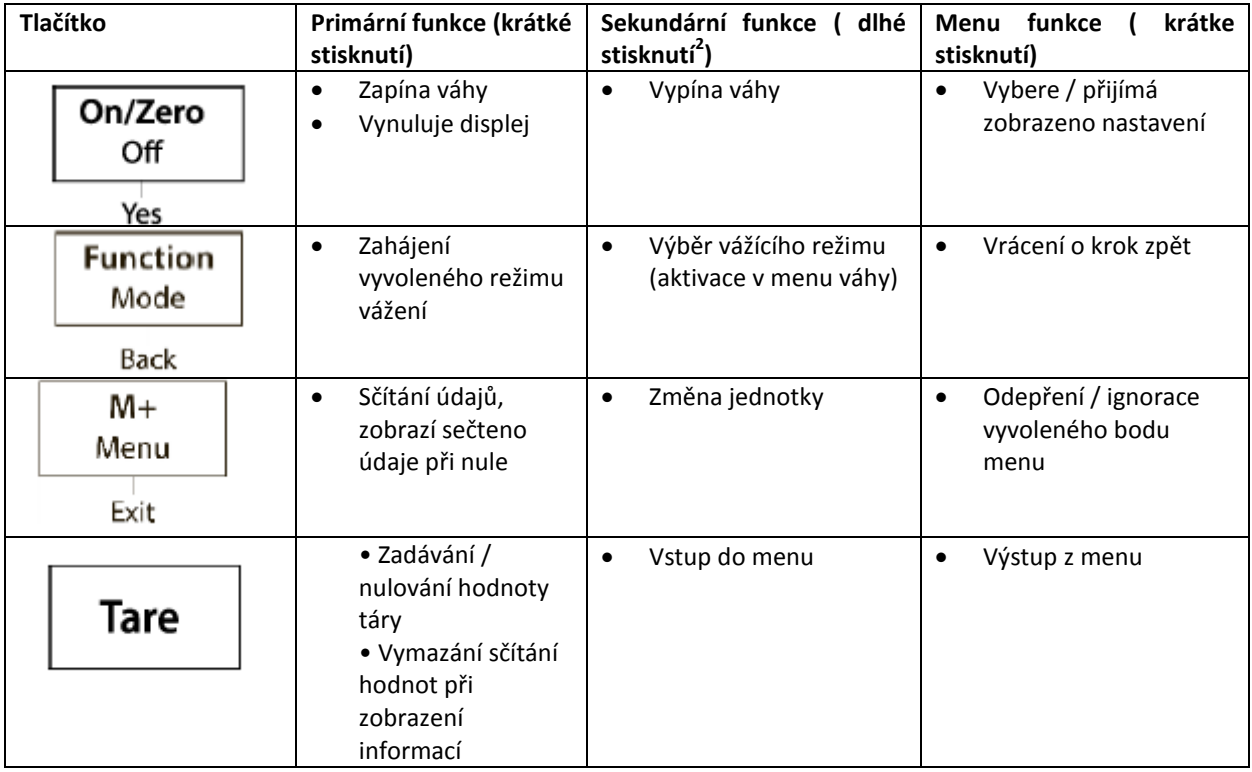

**Poznámky:**

<sup>1</sup> Krátke stisknutí Méně než 1 sekunda<br><sup>2</sup> Dlhé stisknutí – více než 2 sekundy

### **Statické vážení:**

Tento režim je výchozí.

1 Chcete-li to navolit, stiskněte dlouze tlačítko FUNCTION, dokud [weight] (vážení) se zobrazí na displeji.

2. Pokud si to přejete, umístěte prázdnou nádobu na misku a stiskněte tlačítko TARE, kterým si vytárovat hmotnost nádoby.

3. Přidejte vzorku do nádoby nebo na vážicí misku. Na displeji se zobrazí hmotnost vzorku.

## **Procentuální vážení**

Tento režim měří hmotnost vzorku v procentech z referenční hmotnosti .

1. V případě potřeby umístěte prázdnou nádobu na váhu a stiskněte tlačítko Tare .

2. Stiskněte a podržte tlačítko Mode , dokud se nezobrazí [ Percnt ] . [ Clr.ref ] ( odkaz na vymazání referenčního hodnoty ) se pak zobrazí . Pokud neexistuje žádná referenční hmotnost , váhy vás vyzývají na vzorkování [ Put.ref ] - přidejte referenční vzorek , pokračujte krokem 5.

3. Stiskněte Ne pro použití uložené referenční hmotnosti a přejděte ke kroku 6. .

4. Stiskněte Ano pro vytvoření nové referenční vzorky . Na displeji se zobrazí [ Put.ref ] .

5. Přidejte požadovaný referenční materiál na misku či nádoby vytarovanej . Stiskněte Ano pro uložení referenční hmotnosti . Na displeji se zobrazí 100 % .

6. Vyměňte referenční materiál na vzorek . Na displeji se zobrazí procento vzorku ve srovnání s referenční hmotností .

7. Chcete-li vymazat uložené referenční data, stiskněte a podržte tlačítko Mode , dokud se nezobrazí [ Percnt ] . Stisknutím tlačítka Ano se zobrazí [ Clr.ref ] .

Poznámka : Stisknutím tlačítka FUNCTION se zobrazí aktuální referenční hmotnost .

## **kontrolní vážení**

Tento režim použijte ke srovnání hmotnosti, procenta nebo počtu položek v cílovém rozmezí. Váhy podporují pozitivní, negativní a nulové kontroly hmotnosti, % .

## **Kontrolní vážení**

Nastavte kontrolní vážení pro hmotnost v nabídce Mode . Tento režim použijte ke srovnání hmotnosti položek v mezích tolerančních .

1.Stiskněte a podržte tlačítko Mode , dokud se nezobrazí [ CHECK ] ( Kontrola ) . [ CL.lImM ] - vymazat limity se zobrazí na displeji.

2. Stiskněte Ne pro použití uložených kontrolních limitů a pokračujte krokem 5. .

3. Stiskněte Ano pro vytvoření nové hodnoty limitu. Váha se pak zobrazí [Set . Lo ] - nastavte spodní limit . Stiskněte Ano pro zobrazení " Low " - spodní limitovej hodnoty . Stiskněte tlačítko YES pro potvrzení , nebo NO , pokud chcete upravit " Low " - spodní limitovú hodnotu. Uložená hodnota pak zobrazuje se první číslice [ 000,000 kg ] . Opakovaně stiskněte NO , dokud se neobjeví požadované číslo . Stiskněte tlačítko YES pro potvrzení a přeskočení na další číslici . Opakujte celý proces , dokud nejsou všechny číslice jsou správné. Stisknutím YES potvrďte " spodní " mezní hodnotu, [ Set . Hi ] se zobrazí.

4. Opakujte stejný postup pro přijetí nebo upravit " nejvyšší limit " - hodnotu.

5. Pokud je to nutné, umístěte prázdnou nádobu na misku a stiskněte tlačítko TARE .

6. . Vzorky materiálu Umístěte na vážicí misku nebo v kontejneru . Pokud je hmotnost vzorku v spodním limitu, svítí žlutá LED dioda .

Když se hmotnost vzorku nachází v rozsahu cílové hmotnosti , rozsvítí se zelená LED . Pokud je hmotnost vzorku nad přípustným limitem cílové hmotnosti , červená LED dioda svítí .

Poznámka : Stisknutím tlačítka FUNCTION pro zobrazení spondného a nejvyššího limitu. Samotný proces kontrolního vážení lze navolit na kontrolu %.